#### **2002.10.8** 現代日本論演習 **II (**田中重人**)**  第 **2** 回「**SPSS** 入門」目次

- **1.** データの配布
- **2. SPSS** のウインドウ構成
- **3.** メニューとシンタックス
- **4.** 変数値の再割り当て
- **5.** 出力の読みかた・印刷

――――――――― 1 ―――――――――

#### 【データの配布】 **1995** 年 **SSM** 調査 **B** 票の一部 ★ 全国から **70** 歳以下の有権者を 層化 **2** 段無作為抽出 ★ 訪問面接法 **cf.** 『日本の階層システム』(全 6 巻) 東京大学出版会、2000 年。

――――――――― 2 ―――――――――

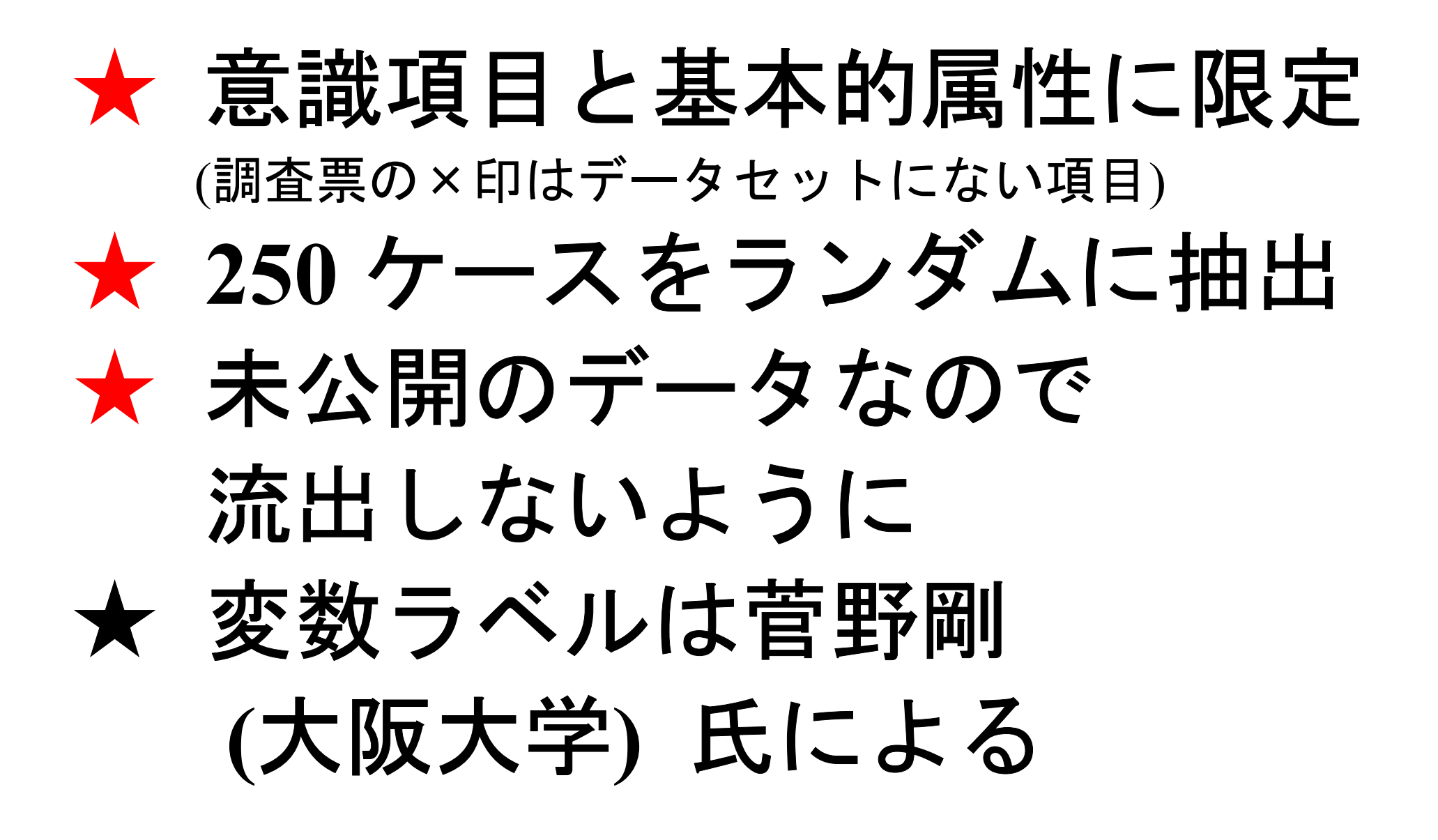

――――――――― 3 ―――――――――

#### 【データ・セット】 ★ ケース ×× 変数 ★ 変数は変数名で管理 ★ 変数名以外に「ラベル」 ★ 無回答などの欠損値 **(.)**

――――――――― 4 ―――――――――

## 【**SPSS** のウインドウ構成】 ● データ・エディタ ● シンタックス・エディタ ● 出力ビューア

――――――――― 5 ―――――――――

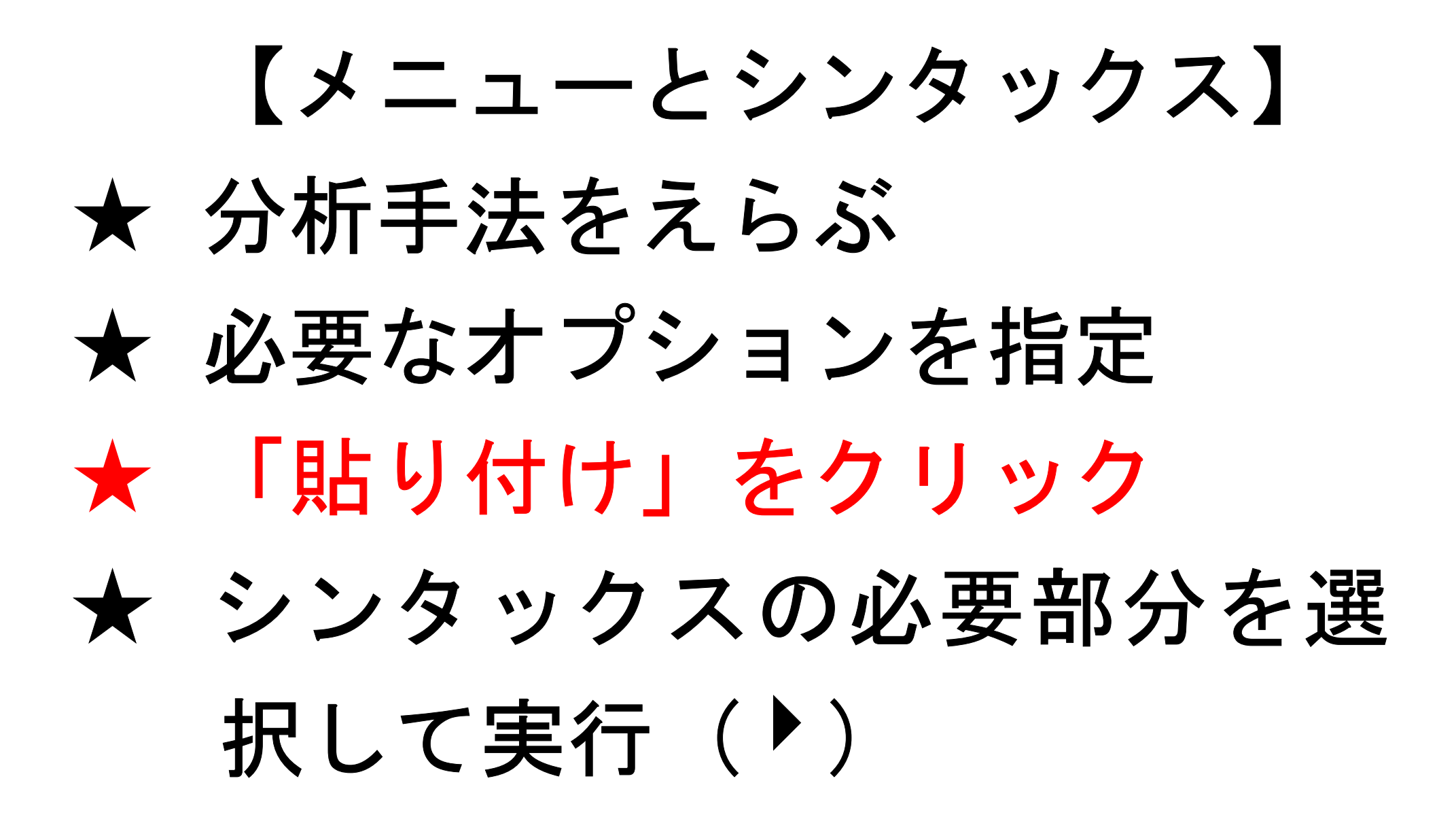

――――――――― 6 ―――――――――

## 【変数値の再割り当て】 データエディタのメニューバーで ● 「変換」→「値の再割り当て」 →「他の変数へ」 ● 変換先変数の名前をつける

● 「今までの値と新しい値」 ● 値の組を指定したら「続行」 ● シンタックスを貼付けて実行 ● 新変数の度数分布を確認 ● 問題がなければデータセット を保存する

――――――――― 8 ―――――――――

### 【出力ビューア】 ★ 左側に目次、右側に出力内容 ★ エラー表示もここに出る

# 【印刷】

――――――――― 9 ―――――――――

- ★ 左側の目次で選択
- ★ 印刷前にプレビュで確認

【実習】

#### 本人年収 (Q44\_1)を 5 **~ 7** 程度の 適当な間隔に区切って度数分布表 を出力し、印刷して提出

――――――――― 10 ―――――――――